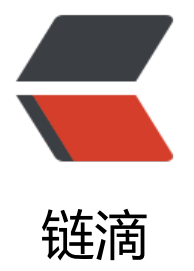

## Nginx 学习日志([三\)配](https://ld246.com)置 SSL 证书(网站 由 http 转成 https)

作者: hjljy

- 原文链接:https://ld246.com/article/1551347878284
- 来源网站: [链滴](https://ld246.com/member/hjljy)
- 许可协议:[署名-相同方式共享 4.0 国际 \(CC BY-SA 4.0\)](https://ld246.com/article/1551347878284)

<p><img src="https://ld246.com/images/img-loading.svg" alt="" data-src="https://b3logfile com/bing/20180324.jpg?imageView2/1/w/960/h/540/interlace/1/q/100"></p> <h2 id="Nginx学习日志">Nginx 学习日志</h2> <p><a href="https://ld246.com/forward?goto=https%3A%2F%2Fblog.csdn.net%2Fycf92124 819%2Farticle%2Fdetails%2F86509330" target="\_blank" rel="nofollow ugc">Nginx 学习日志 一)简单入门</a><br> <a href="https://ld246.com/forward?goto=https%3A%2F%2Fblog.csdn.net%2Fycf92124481 %2Farticle%2Fdetails%2F86523824" target=" blank" rel="nofollow ugc">Nginx 学习日志(二 通过反向代理将不同域名映射到不同的端口</a></p> <p>发现现在很多网站都变成了 https,并且在浏览器当中如果是 http 类型的网站,还会提示网站 安全,所以打算将自己的博客换成 https 类型。<br> 记录一下 HTTP 升级到 HTTPS 的过程。<br> 网上看着很简单,但实际上还是遇到了不少的问题,不过还好,最终都一一解决了</p> <h2 id="什么是SSL证书-">什么是 SSL 证书?</h2> <blockquote> <p>SSL 证书是数字证书的一种,类似于驾驶证、护照和营业执照的电子副本。因为配置在服务器上 也称为 SSL 服务器证书。</p> </blockquote> <p>参考资料:<br> <a href="https://ld246.com/forward?goto=https%3A%2F%2Fyq.aliyun.com%2Farticles%2F60 965" target=" blank" rel="nofollow ugc">https://yq.aliyun.com/articles/602965</a><br> <a href="https://ld246.com/forward?goto=https%3A%2F%2Fwww.sohu.com%2Fa%2F22595 682\_596521" target="\_blank" rel="nofollow ugc">https://www.sohu.com/a/225956682\_5965  $1 < /a > < /p$ <h2 id="如何获取免费的SSL证书-">如何获取免费的 SSL 证书?</h2> <p>11 种免费获取 SSL 证书的方式: <a href="https://ld246.com/forward?goto=https%3A%2 %2Fwww.toolmao.com%2Fget-free-ssl" target=" blank" rel="nofollow ugc">https://www.too mao.com/get-free-ssl</a> (一篇非常详细的文章)<br> 由于我是使用的阿里云服务器,所以是通过阿里云当中获取的免费 SSL 证书。</p> <h2 id="nginx里面如何配置SSL证书-">nginx 里面如何配置 SSL 证书?</h2> <p>由于我在阿里云服务器上的网站使用了 Nginx,这里主要记录 nginx 的 ssl 证书配置过程。</p> <h2 id="配置过程">配置过程</h2> <p>第一步: 将阿里云获取到的 SSL 证书下载下来。一般是两个文件: xxxx.pem 以及 xxxx.key<br 第二步: 在 Nginx 的安装目录下创建 cert 目录,并将下载的文件全部拷贝进去。<br> 第三步: 修改 nginx.conf 配置信息<br> 将原来的 HTTP 跳转重定向到 https 上面</p> <pre><code class="highlight-chroma"><span class="highlight-line"><span class="highlight cl"> server { </span></span><span class="highlight-line"><span class="highlight-cl"> listen 80; </span></span><span class="highlight-line"><span class="highlight-cl"> server name hjl y.cn,www.hjljy.cn; </span></span><span class="highlight-line"><span class="highlight-cl"> location / { </span></span><span class="highlight-line"><span class="highlight-cl"> return 301 ht ps://www.hjljy.cn\$request\_uri; </span></span><span class="highlight-line"><span class="highlight-cl"> } </span></span><span class="highlight-line"><span class="highlight-cl"> } </span></span></code></pre> <p>配置 https 的相关跳转</p> <pre><code class="highlight-chroma"><span class="highlight-line"><span class="highlight cl"> server { </span></span><span class="highlight-line"><span class="highlight-cl"> listen 443 ssl; </span></span><span class="highlight-line"><span class="highlight-cl"> server\_name

www.hjljy.cn; </span></span><span class="highlight-line"><span class="highlight-cl"> ssl on; </span></span><span class="highlight-line"><span class="highlight-cl"> ssl\_certificate ../cert/1864683\_www.hjljy.cn.pem; #注意这里 指定第二步当中拷贝的文件位置 </span></span><span class="highlight-line"><span class="highlight-cl"> ssl\_certificate key ../cert/1864683\_www.hjljy.cn.key; </span></span><span class="highlight-line"><span class="highlight-cl"> ssl\_session\_t meout 5m; </span></span><span class="highlight-line"><span class="highlight-cl"> ssl\_ciphers E DHE-RSA-AES128-GCM-SHA256:ECDHE:ECDH:AES:HIGH:!NULL:!aNULL:!MD5:!ADH:!RC4; </span></span><span class="highlight-line"><span class="highlight-cl"> ssl\_protocols TLSv1 TLSv1.1 TLSv1.2; </span></span><span class="highlight-line"><span class="highlight-cl"> ssl\_prefer\_se ver ciphers on; </span></span><span class="highlight-line"><span class="highlight-cl"> location / { </span></span><span class="highlight-line"><span class="highlight-cl"> proxy\_p ss http://127.0.0.1:8081; </span></span><span class="highlight-line"><span class="highlight-cl"> proxy\_se header Host \$host: \$server port; </span></span><span class="highlight-line"><span class="highlight-cl"> proxy\_se header X-Real-IP \$remote addr; </span></span><span class="highlight-line"><span class="highlight-cl">  $\langle$ span> $\langle$ span> $\langle$ span class="highlight-line"> $\langle$ span class="highlight-cl">  $\rangle$ </span></span></code></pre> <p>第四步: 重启 nginx 在安装目录 bin 下面输入:./nginx -s reload 报如下错误 因为安装 nginx 时未加载 ssl 模块<br>  $&dt$ ; font color=red size=3> nginx: [emerg] the "ssl" parameter requires ngx http ssl modul in /usr/local/nginx/conf/nginx.conf:84<br> 处理方式一:<a href="https://ld246.com/forward?goto=https%3A%2F%2Fwww.cnblogs.com 2Fghjbk%2Fp%2F6744131.html" target="\_blank" rel="nofollow ugc">https://www.cnblogs.c m/ghjbk/p/6744131.html</a><br> 处理方式二: 直接重新安装 nginx 在安装时记得加载 ssl 模块支持。同时记得备份重要配置文件。<b > 最后重启 nginx 就可以了。</p> <h2 id="问题总结">问题总结</h2> <p>主要遇到了三个问题<br> 第一个就是 nginx 未加载 ssl 模块报错的问题<br> 第二个就是证书文件位置的问题<br> 第三个花费时间最长,是属于自己的博客软件的问题。排查了很久才想到这个问题。<br> 我使用的是 <a href="https://ld246.com/forward?goto=https%3A%2F%2Fsolo.b3log.org%2F" t rget="\_blank" rel="nofollow ugc">solo 博客软件</a> 在软件初始化的时候,当时配置的网络地 是 http 类型的,导致在更换到 https 之后,部分静态资源无法获取到,存在资源降级的问题(就是 始是 https 的连接类型, 然后里面有一些是 http 类型的连接, 这部分的静态资源获取不到)。重新 置重启一下就好了。</p> <h2 id="参考资料">参考资料</h2> <p><a href="https://ld246.com/forward?goto=https%3A%2F%2Fhelp.aliyun.com%2Fknowle ge\_detail%2F95491.html%3Fspm%3D5176.2020520154.cas.25.4ecbqAMqqAMqjv" target="\_b

ank" rel="nofollow ugc">Nginx/Tengine 服务器安装 SSL 证书</a></p>